## **Troubleshooting Tips**

### **#1 Hard Refresh**

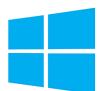

CTRL + SHIFT + R

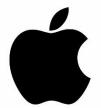

CMD + SHIFT + R

#### **#2 Gear Test**

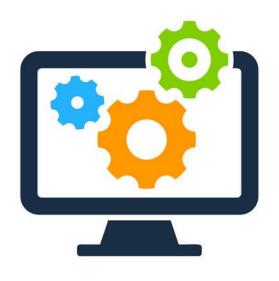

# https://geartest.remo.co/

#### **Detect issues with:**

- Operating system
- Browser
- Internet connection
- Firewall
- Microphone test
- Camera test

# #3 Move to another table and back again

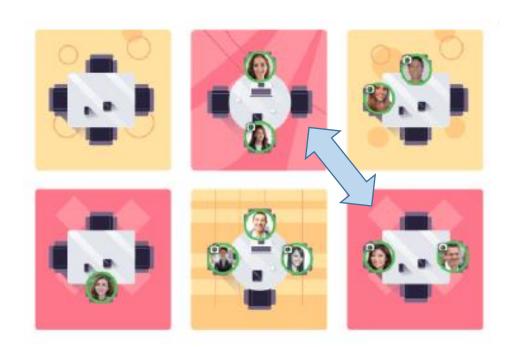

Double click on a chair to move to another table

## **Troubleshooting Tips Continued**

# #4 Review device's camera and browser settings

Click the image below depending on device and browser

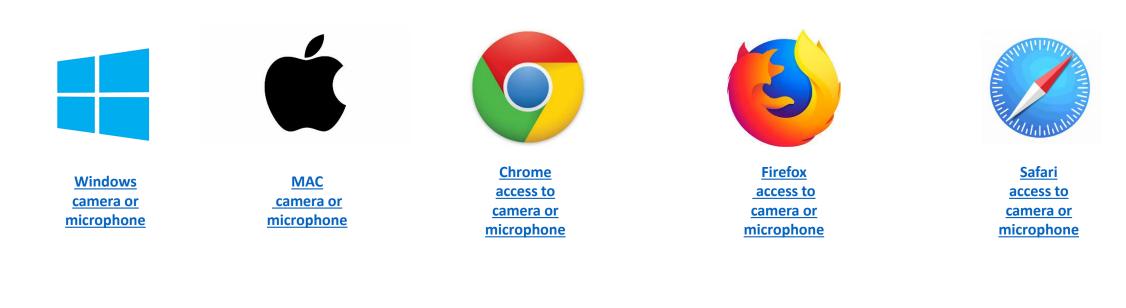

## **#5** Review Remo's camera and mic settings

 Click the menu button (3 parallel horizontal lines) in the upper left corner of your screen

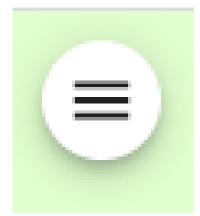

 Select a different microphone and camera source from the drop down menu

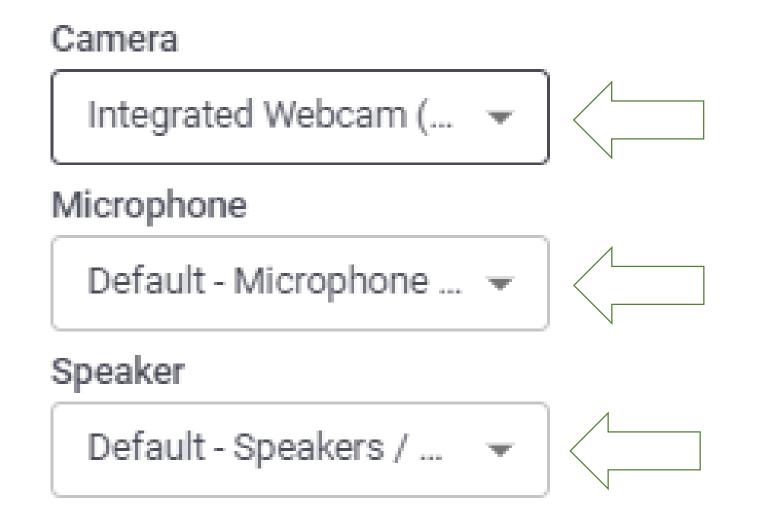

# **Troubleshooting Tips Continued**

#6 Use Incognito, Private or Guest mode

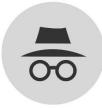

- **#7** Switch browsers and devices (avoid work laptops)
- #8 Log out and log back in
- **#9** Restart the computer

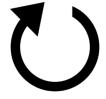